# 14. Lossnay M-NET Remote Controller (PZ-52SF-E)

# 14.1 Operation

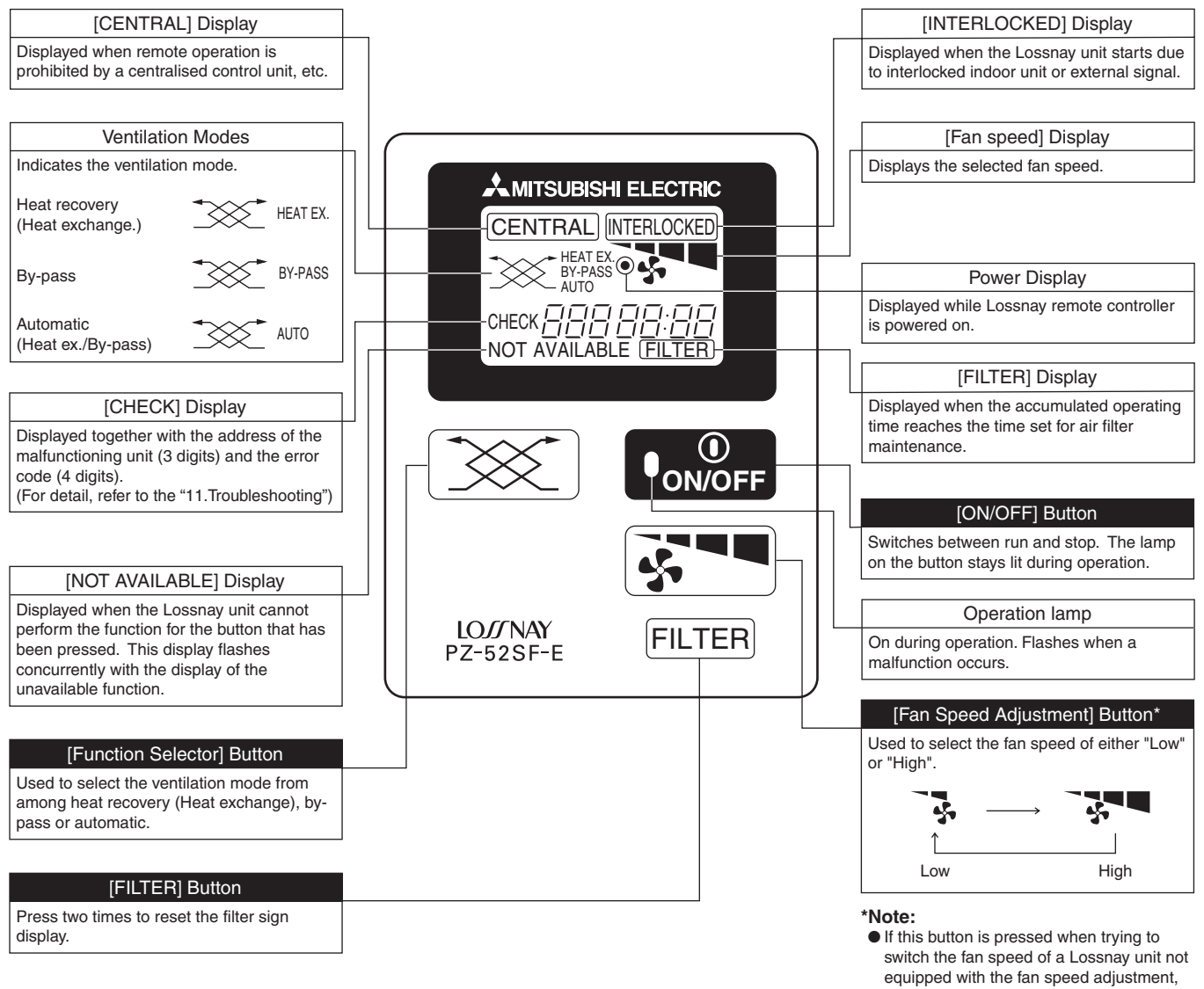

the fan speed display and the "NOT AVAILABLE" display flash and the fan speed does not change.

**This remote controller can not be used on Lossnay units set for interlocked operation with Mr. Slim units.**

# 14.2 Installing the Lossnay M-NET Remote Controller

### 14.2.1 Mount the switch box.

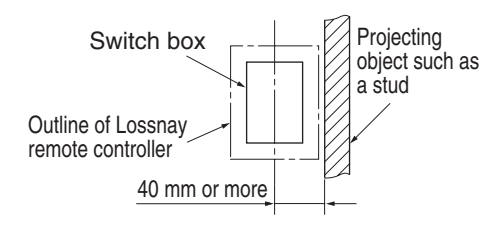

1. Install the switch box (purchased separately) as explained below.

#### **Note:**

- Be sure to install the switch box with the clearance shown in the illustration at the left. (Check the space between the unit and any projections, such as a stud.)
- Leave a space of 120 mm or more below the Lossnay M-NET remote controller so that a screwdriver can be used.
- 2. Purchase the thin copper wiring conduit, lock nuts and bushings separately.

### 14.2.2 Install the Lossnay M-NET Remote Controller.

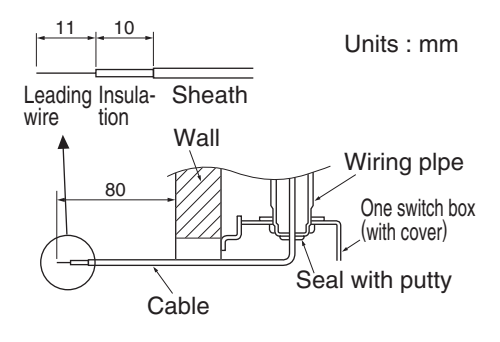

Button: Press here.

Insert the cable.

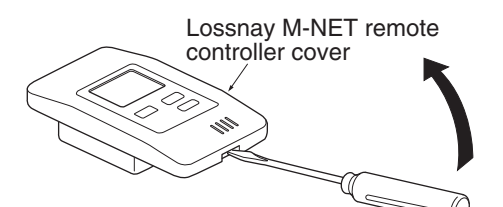

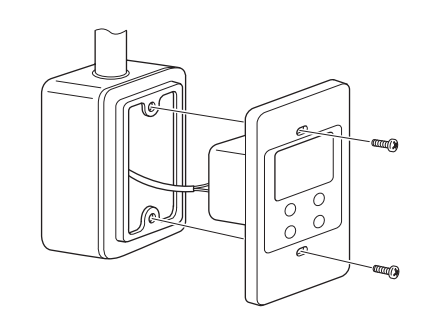

- 1. Pull out approximately 80 mm of cable from the wall and remove the insulation at the end.
- 2. Use putty to seal the cable hole in order to prevent insects from damaging the wiring and to prevent condensation on the Lossnay M-NET remote controller circuit board. If this hole is not sealed well, the Lossnay M-NET remote controller circuit board may be damaged.
- 3. Connect the cable to the terminal board at the bottom rear of the Lossnay M-NET remote controller unit.
- The cable does not have polarity.
- When connecting stranded cable, hold down the tab on the terminal board while inserting the cable.
- The cable connects to the main terminal board when it is inserted into the bottom terminal.
- When disconnecting the cable, hold down the tab while pulling out the cable.
- After inserting the cable, slightly tug on it to check that it does not easily disconnect. If the cable is not securely connected, a short-circuit or malfunction may occur.
- 4. Remove the Lossnay M-NET remote controller cover using a standard screwdriver. Attach the Lossnay M-NET remote controller unit to the switch box using the two enclosed cross-recessed pan head screws. Use a standard screwdriver with a blade that is 4 mm or wider to remove the cover.

### **CAUTION:**

- Forcing off the cover using a screwdriver that is less than 4 mm wide may result in damage to the equipment or injuries.
- Attach the Lossnay M-NET remote controller to a level surface. Do not overtighten the screws. Tight screws could damage or deform the case.

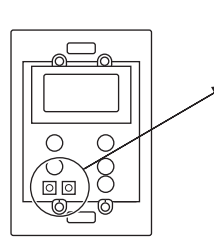

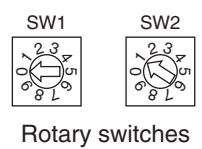

5. Set the Lossnay M-NET remote controller address.

Set the Lossnay M-NET remote controller address using the rotary switches SW1 and SW2 on the front of the Lossnay M-NET remote controller.

- Setting range: 101 to 200
	- Rotary switch SW1 indicates the tens column and SW2 indicates the ones column. In addition, 100 is automatically added to the setting as shown below.

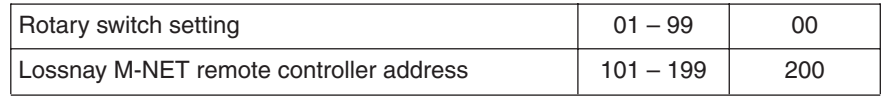

The address is set to 01 when the Lossnay M-NET remote controller is shipped from the manufacturer.

## **CAUTION:**

The address must be set if the Lossnay M-NET remote controller is to be used as a part of a multi-unit system. Set the address according to its position in the system. In addition, refer to page 59 for more information concering the setting of the addresses.

6. After setting the Lossnay M-NET remote controller address, attach the Lossnay M-NET remote controller cover.

When attaching the Lossnay M-NET remote controller cover, set the top of the cover onto the two top hooks and then push in the at the bottom of the cover until it snaps into place.

If the bottom of the cover is attached first, the top of the cover cannot be attached. Forcefully pushing in the top of the cover to attach it may break the hooks.

# 14.3 Registering the Lossnay Unit with the Lossnay M-NET Remote Controller

#### **Initial registration mode operation**

A Lossnay unit must be registered with the Lossnay M-NET remote controller in a group arrangement. Register a Lossnay unit using the initial registration mode as shown below. In addition, the initial registration mode can be used to search for a Lossnay unit registered to the group or to delete a registration.

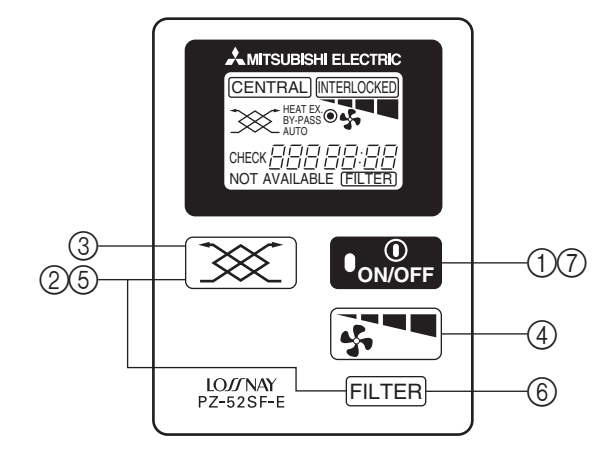

#### **Setting Procedure**

- $0$  Turn off the unit. (Perform the following operation after "HO" flashes on the display.)
- $\circledR$  Hold down both  $\mathcal{R}$  and  $\mathcal{F}^{\text{LTER}}$  for more than 2 seconds. This starts the initial registration mode and the set Lossnay M-NET remote controller address flashes on the display.

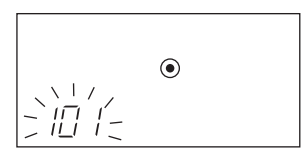

3 Press  $\mathbb{R}$  to select the address of the Lossnay unit that you wish to register with this Lossnay M-NET remote controller. After the button is pressed once, the Lossnay M-NET remote controller address and then the Lossnay unit address is displayed. Afterwards, each press of the button increase the Lossnay unit address by 1 as shown below. Holding down the button changes the address more quickly.

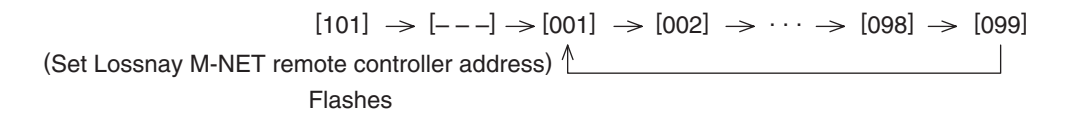

4 When the address of the Lossnay unit that you wish to register is displayed, press FT to begin registering. If the registration is completed correctly, the display appears as shown below.

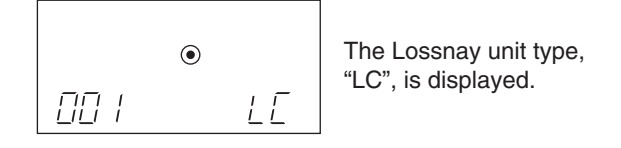

If the registration is not completed correctly, "  $BB$  " flashes in the display. Check that the selected Lossnay unit address and the wiring are correct.

In the case of LGH-150/200RX3-E, there are 2 circuit boards installed in each unit. Because of this, set a separate address for each of the circuit boards, and register both of those addresses at the remote control.

 $\circledS$  After registering, hold down both  $\cancel{? \infty}$  and  $\sqrt{$  FILTER for more than 2 seconds to end the initial registration mode and the normal display appears.

### **Confirmation of registered address**

6 To display the addresses of the Lossnay units that are registered with this Lossnay M-NET remote controller. Each press of  $\frac{\text{FLLTER}}{\text{FLLTER}}$  in step  $\textcircled{2}$  or  $\textcircled{4}$  displays the address of a registered Lossnay unit and its type, "LC". If no Lossnay unit is registered, " ---" appears in the address display and no type is displayed. FILTER

### **Address deletion**

 $O$  To delete the address of a Lossnay unit registered with this Lossnay M-NET remote controller. Hold down [ON/OFF] twice for 2 seconds each time in either step  $\overline{a}$  or after the registration is completed to delete the registration of the Lossnay unit that is currently displayed.

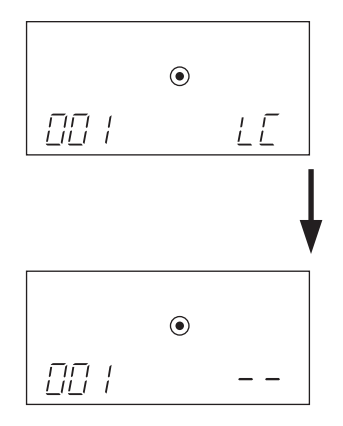

When the display appears as shown above, hold down [ON/OFF] for 2 seconds each time.

If the registration is deleted correctly, " $--$ " appears in the display. If the registration is not deleted correctly, " $\beta\beta$  " flashes in the display. Check that the selected Lossnay unit addresses and the wiring are correct.

#### **Note:**

- In the case of LGH-15 to 100RX<sub>3</sub>-E, up to 16 Lossnay units can be registered. In the case of LGH-150/200RX<sub>3</sub>-E, up to 8 units can be registered.
- If the registration cannot be completed or deleted correctly, either the set address or the wiring of the Lossnay unit whose registration you wish to add or delete may be incorrect. Check the wiring and the address that is set.